## みんなの健康応援サイト KENPOS

K ENPOSとは・・・身近な話題から自身の健康問題に気付く「きっかけ」をつくり、 ケンポス 健康活動の記録や健康状態を見える化することで「主体性」を生み、職場の仲間と楽しみな がら「継続できる」仕組みです。

 $\bullet$ KENPOS初回登録の流れ

【KENPOS サイトURL】

https://www.kenpos.jp/ 【スマートフォンサイト】

同意する。

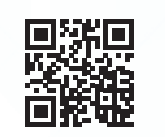

お手元に健康保険証をご用意し、「初回登録ページに移動する」 をクリック。

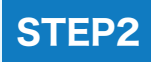

STEP1

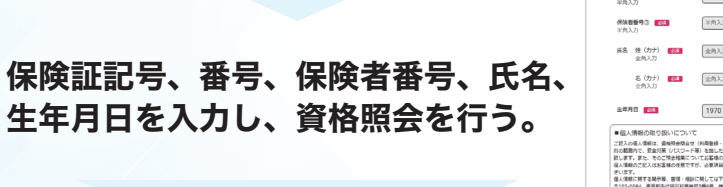

基数入力 **290 FM**  $\begin{bmatrix} 1970 & \mathbb{C} \end{bmatrix} \in \begin{bmatrix} 01 & \mathbb{C} \end{bmatrix}$   $\mathbf{A} \begin{bmatrix} 01 & \mathbb{C} \end{bmatrix}$ 

(STEP2 イメージ)

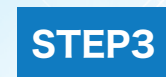

メールアドレス、パスワードなど基本情報を入力する。 ※メールアドレスは、次回以降ログインするためのログインIDと なります。 STEP4

個人情報の取り扱い・会員利用規約に

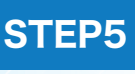

入力した基本情報を確認し、「メールを送信する」を クリック。

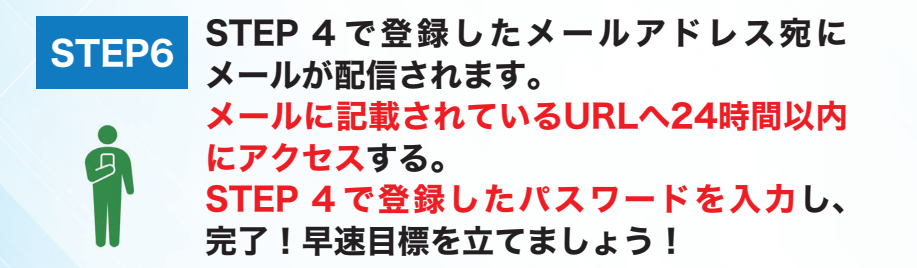

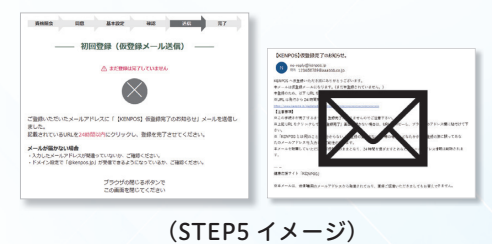

初回登録、ログイン方法などKENPOSについての問い合わせは、 「チャットボット」「よくある質問」または、右記のお問合せフォームから https://www.kenpos.jp/inquiry

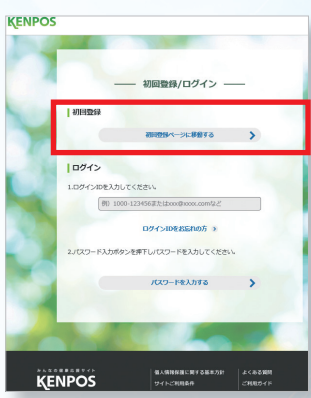

(STEP1 イメージ)

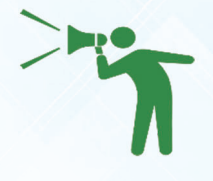

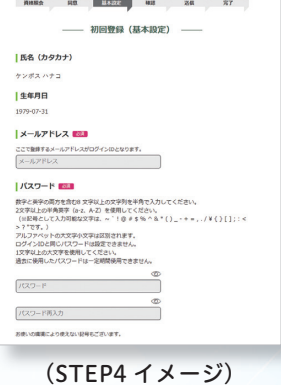